# Oil-Expert.net

### **Mehr Effizienz in der Produktentwicklung**

#### **Einleitung**

Die Entwicklung einer neuen Fettmischung, die den heutigen Anforderungen entspricht, erfordert einen hohen Entwicklungsaufwand:

- Die Konsumenten werden anspruchsvoller und erwarten auf ihre Bedürfnisse zugeschnittene Produkte.
- Die Lebensmittelverordnung muss beachtet werden.
- Der Kostendruck nimmt zu, gleichzeitig schwanken die Rohstoffpreise an der Börse stark.
- Der Vertrieb will ständig neue Absatzkanäle mit neuen Produkten erschliessen
- usw., usw.

Die Liste liesse sich noch weiter fortführen, aber diese vier Punkte reichen erst einmal, um den hier schon absehbaren immensen Entwicklungsaufwand aufzuzeigen. In den Entwicklungsprozess sind in der Regel mehrere Abteilungen eines Unternehmens involviert. Das nachfolgende Schema verdeutlicht die Zusammenhänge.

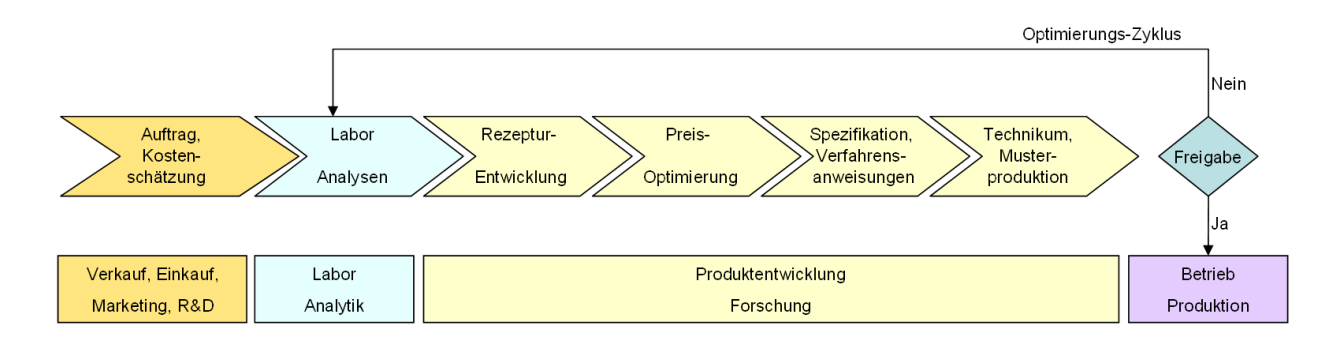

Der Produktentwicklungsprozess startet entweder mit einer Idee (R&D, Marketing), einer Kundenanfrage (Verkauf), einem neuen Wettbewerbs-Produkt (Marketing, Verkauf) oder mit Preisänderungen der Rohstoffbasis am Markt (Einkauf). Nach der Auftragsgenerierung folgt die Realisierung, die eigentliche Produktentwicklung. Im Unterschied zur traditionellen Vorgehensweise - Mischen, Analysieren, Verbesserung - läuft die Produktentwicklung mit *Oil-Expert.net* virtuell ab. Was in der Automobilindustrie und in vielen anderen Industriezweigen schon seit langem Standard ist - virtuelle Produktentwicklung durch Simulation am PC - ist jetzt auch mit *Oil-Expert.net* möglich. Da der wesentliche Teil der Produktentwicklung am PC abläuft - lediglich die Untersuchung von Mustern und Rohstoffen und die Musterproduktion wird im Labor an realen Substanzen durchgeführt - führt dies zu einer signifikanten Zeitersparnis und damit zu einer wesentlichen Steigerung der Effizienz bei der Produktentwicklung.

In diesem Newsletter wird an einem konkreten Beispiel in sechs Schritten die hohe Effizienz bei der Produktentwicklung mit *Oil-Expert.net* gezeigt.

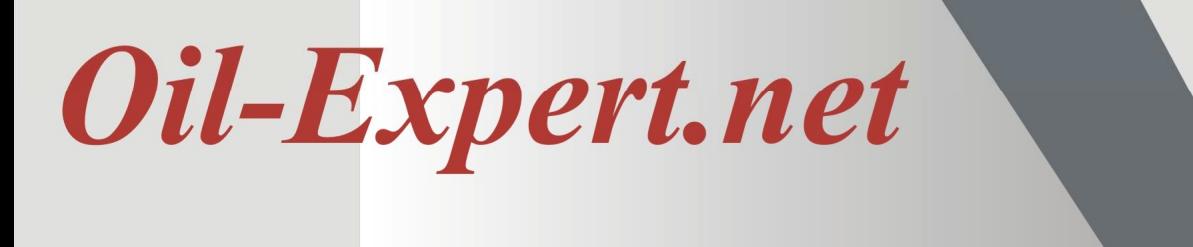

#### **1. Schritt: Entwicklungsauftrag/Kostenschätzung**

Am Anfang jeder Produktentwicklung steht immer ein Auftrag, der wie bereits beschrieben aus verschiedenen Quellen kommen kann. *Oil-Expert.net* verfügt über ein komplettes Genehmigungs-Management, das allerdings oprional ist und nicht verwendet werden muss. Die Verwendung hängt von der jeweiligen Organisationsstruktur des Unternehmens ab. Dazu besteht ein Zugriff verschiedener Abteilungen (Verkauf, Geschäftsführung, R&D Leiter) auf die Genehmigungsformulare. Es reicht aber auch völlig aus, einige rudimentäre Beschreibungsdaten im Auftragsbereich des Projektes einzugeben, um die Projektdaten später sicher wieder auffinden zu können.

Wir gehen von folgendem Beispiel aus:

- Input
	- o Margarinemuster eines Kunden mit der Deklaration 'Soft Margarine mit Butterfett'
- Ziel
	- o Ermittlung der chemischen und physikalischen Kennzahlen.
	- o Ermittlung einer Rezeptur auf pflanzlicher Basis mit dem gleichen Schmelzverhalten.
	- o Preisoptimierung durch Variation der Rohstoffe
	- o Generierung der Spezifikationen
	- o Erstellung der Produktionsanweisungen
- Output
	- o 20 kg Muster in 500 g Bechern, produziert auf dem Versuchskombinator

Die absolut notwendigen Projektdaten sind schnell eingetragen. Einen Teil der möglichen Eintragungen zeigt die nachfolgende Abbildung.

Die Daten, die zu jedem Projekt gehören, sind ziemlich umfangreich. Es liegt jedoch im Ermessen des Anwenders, inwieweit er die vorgegebenen Möglichkeiten nutzt. Viele Daten werden auch von der Software automatisch erzeugt, z.B. Datum-/Zeitangaben, Userdaten, interne Verwaltungsdaten wie Projektnummer, usw.

Um für Recherchen genügend Anhaltspunkte zu haben, sollten sinnvollerweise folgende Daten eingegeben werden (siehe Abbildung rechts): Produktart, Projektname, Projektart und Projekttyp. Hiervon ist aber nur der Projektname unbedingt erforderlich, alle anderen Angaben sind optional.

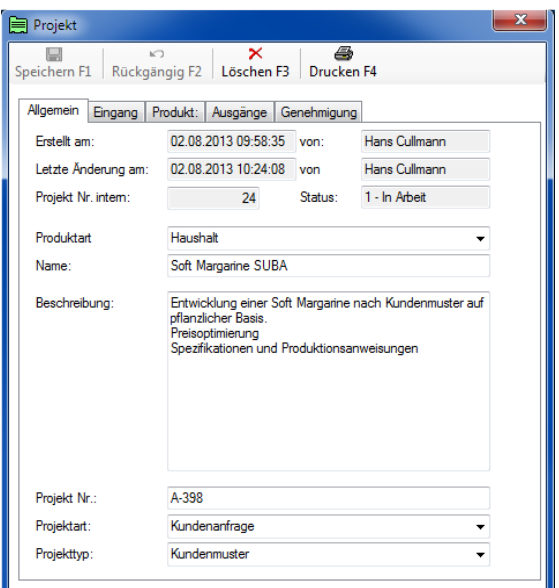

## Oil-Expert.net

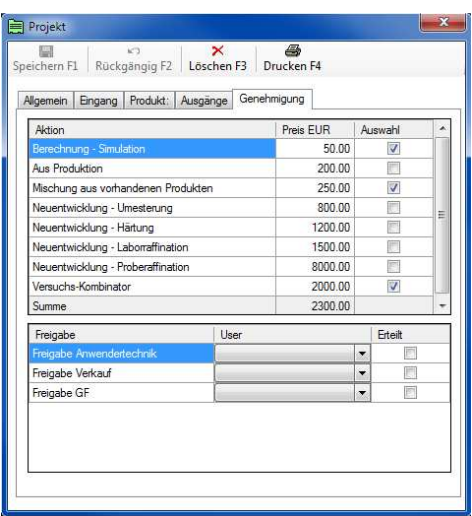

Ein interessantes Feature soll nicht unerwähnt bleiben - das Genehmigungsmanagement. Diese Funktion kann deaktiviert werden. Trotzdem kann man die Kosten des Projektes abschätzen, was die Entscheidung erleichtert, das Projekt durchzuführen oder nicht.

Ist das Genehmigungsmanagement aktiviert, kann das Projekt erst begonnen werden, wenn, wie in dem vorliegenden Fall, alle drei Entscheidungsträger ihr OK gegeben haben. Vorher können keine Datenblätter angelegt werden.

#### **2. Schritt: Analyse**

Ausgangspunkt einer Berechnung mit *Oil-Expert.net* ist entweder eine Analyse, eine Fettrezeptur oder beides. Die Analyse stammt in der Regel aus einer Spezifikation oder aus der Untersuchung eines Fettmusters im Labor. Eine Fettrezeptur kommt im allgemeinen von einem Kunden oder resultiert aus einer 'Idee', z.B. den vorhandenen Kunden ein neues Produkt mit ganz bestimmten Eigenschaften anzubieten.

In unserem Beispiel liegt ein Kundenmuster in Form eines Margarinebechers zugrunde, aus dem nach Isolation des Fettes die Analyse durchgeführt wird. Für die Berechnungen sind Fettsäuren und SFC-Werte erforderlich. Nur mit Fettsäuren oder nur mit SFC-Werten sind zwar auch Berechnungen möglich, aber die Anzahl der Rezepturen, die auf die Analysenwerte 'passen', sind wesentlich grösser und das Schmelzverhalten einer Fettmischung kann ohne SFC-Werte nicht nachgebildet werden.

Als Anhaltspunkt gilt:

- Möglichst viele Analysenwerte bei der Rezepturermittlung (siehe 3. Schritt: Rezepturermittlung), dass heisst ein komplettes Fettsäurespektrum und die SFC-Werte von 10 - 40°C
- Möglichst wenige Analysenwerte bzw. Spezifikationen bei der Preis-Optimierung. Je mehr Spezifikationen, desto kleiner wird der Spielraum für Optimierungen.

Nachdem die Analysendaten in ein Datenblatt eingegeben wurden, kann mit den Berechnungen begonnen werden. Die Daten können durch Kopieren eines Datenblattes in ein jeweils neues Datenblatt übernommen werden, so dass die Eingabe der Analyse und anderer Parameter nur einmal gemacht werden muss.

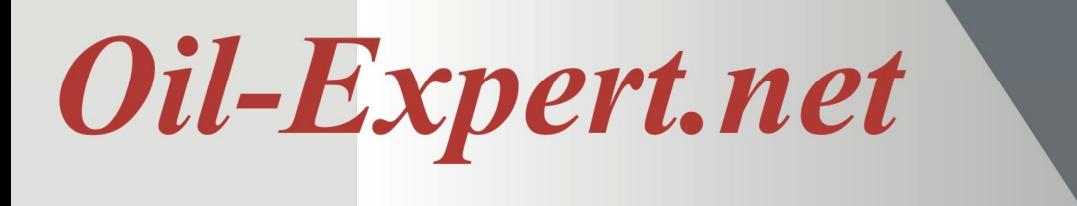

#### **3. Schritt: Rezepturermittlung**

Nachfolgend wird der Ablauf bei der Rezepturermittlung erst einmal schematisch beschrieben:

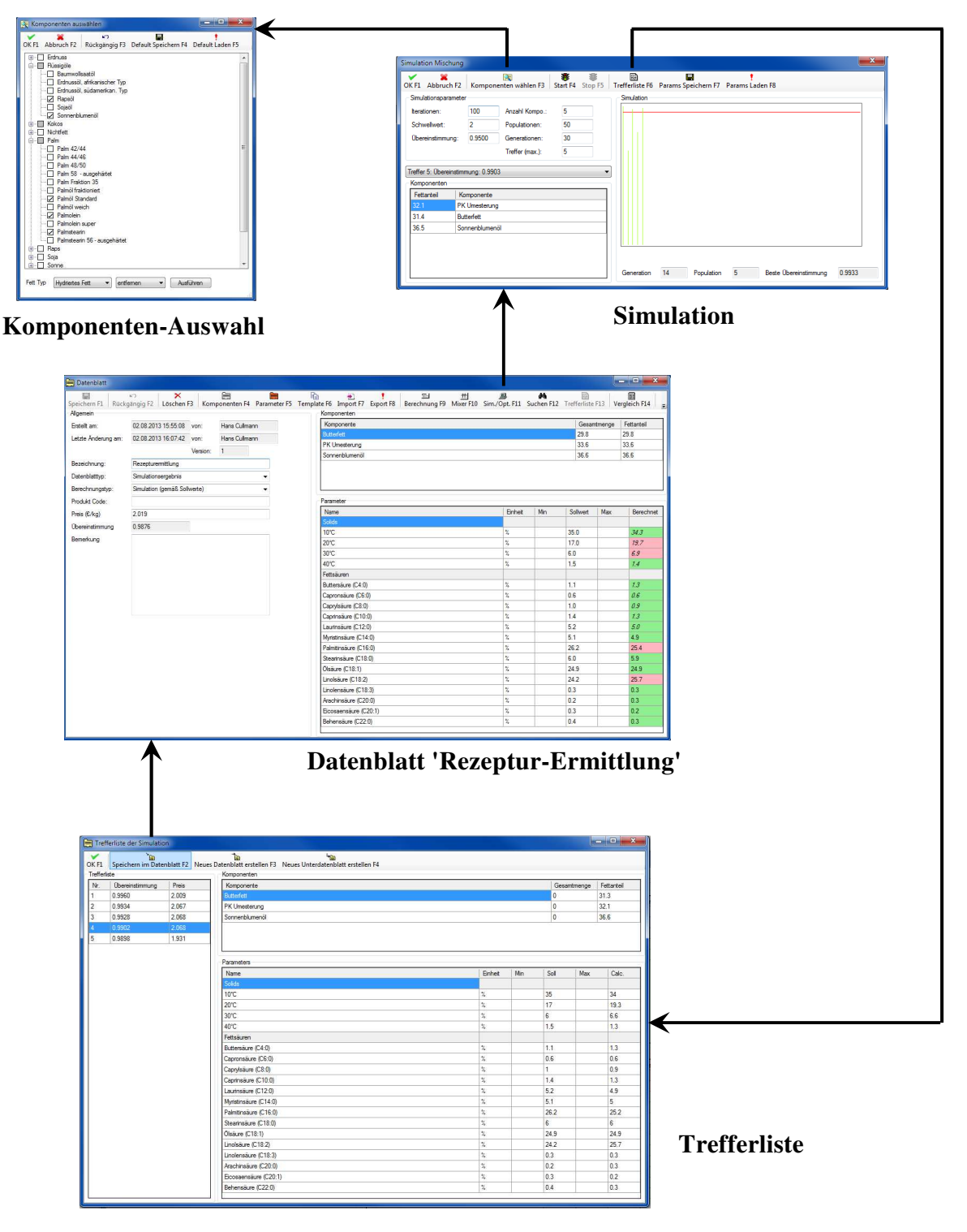

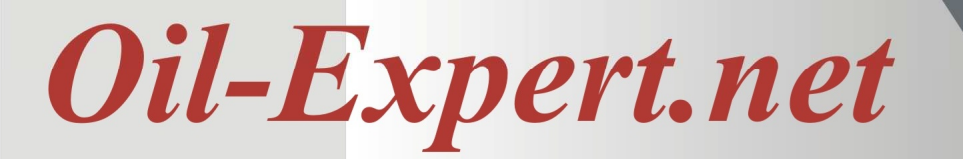

Der Prozess der Rezepturermittlung sieht zwar kompliziert aus, ist aber innerhalb kurzer Zeit abzuarbeiten, jedenfalls nach einmaliger Festlegung der Randbedingungen. Zu den Randbedingungen zählen die Parameter für die Simulation, die schon auf sinnvolle Werte voreingestellt sind. Sie können anwenderspezifisch als Template gespeichert werden.

Ebenso die Komponenten, mit denen die Rezepturermittlung durchgeführt werden soll. Diese Auswahl wird einmal vorgenommen und dann ebenfalls anwenderspezifisch als Template gespeichert. Vor jedem Simulationslauf ist natürlich eine Änderung möglich. In unserem Beispiel nehmen wir temporär Butterfett dazu, das aber nicht im Template gespeichert wird, da es normalerweise nicht in unserem Rohstoff Portfolio vorkommen soll.

Die Ermittlung einer Rezeptur aus vorgegebenen Analysendaten läuft nach folgendem Schema ab (siehe auch Seite 4):

- Kopieren der Analyse in ein neues Datenblatt mit der Bezeichnung Rezepturermittlung.
- Den Dialog 'Simulation' aufrufen. Beim ersten Mal wird eine Rohstoffauswahl getroffen und als Template gespeichert. In unserem Fall wird temporär Butterfett hinzugefügt. Das Butterfett bleibt jetzt solange im Rohstoff Portfolio, bis die Produktauswahl geändert oder das Programm beendet wird.

 Nach diesen Vorarbeiten wird die Simulation gestartet und nach wenigen Se kunden liegt die Trefferliste vor, in der alle gefundenen Rezepturmöglichkeiten aufgeführt sind. Die Software arbeitet mit sogenannten genetischen Algorith men, so dass in der Regel immer mehrere Lösungen gefunden werden, unter denen man eine 'passende' selektieren kann.

- Für die Weiterverarbeitung wählen wir die Lösung Nummer 5 aus der Trefferliste, weil sie nur drei Komponenten enthält bei 99% Übereinstimmung. Die Trefferliste steht übrigens auch nach der Auswahl weiterhin zur Verfügung. Sie ist dem Datenblatt, aus dem sie generiert wurde, zugeordnet.
- Wir starten jetzt einen zweiten Simulationslauf ohne Butterfett. Die Fettmischung soll aber trotzdem den gleichen Schmelzverlauf zeigen wie das untersuchte Muster. Dazu müssen wir vorher die Übereinstimmung im Dialog 'Simulation' von 0,95 auf 0,8 herabsetzen, da jetzt einige Fettsäuren, die typisch für Butterfett sind, nicht mehr vorkommen werden.

 Aus der Trefferliste wählen wir den Eintrag Nummer drei mit vier Komponen ten und einer sehr guten Übereinstimmung des Schmelzverlaufes. Wir kopieren diesen Datensatz in ein neues Daetnblatt mit der Bezeichnung 'Rezeptur ohne Butterfett' (siehe nächste Seite).

## Oil-Expert.net

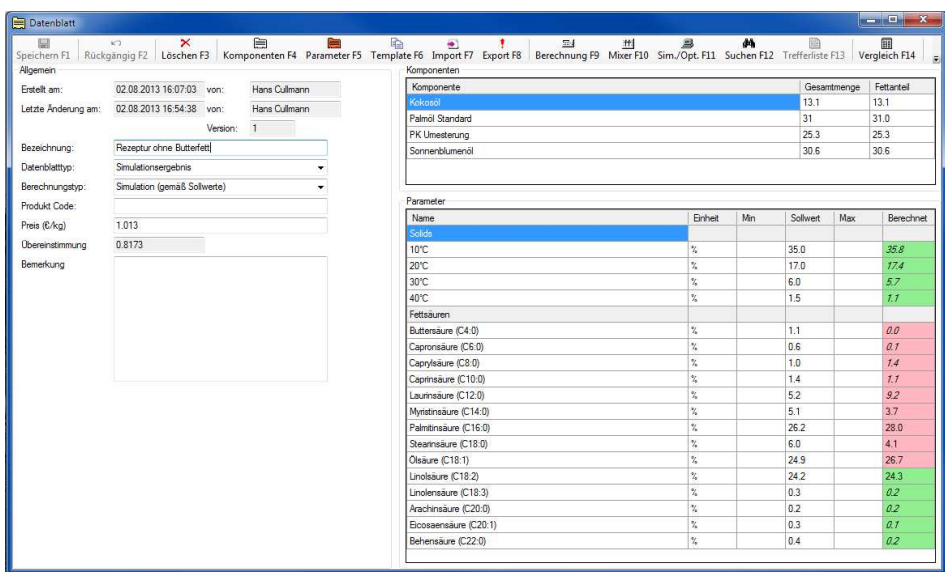

**Datenblatt 'Rezeptur- ohne Butterfett'** 

• Aus diesem Datenblatt generieren wir jetzt vorläufige Spezifikationen, die als Grundlage für die Preisoptimierung dienen. Dazu werden die Daten in ein neues Datenblatt mit der Bezeichnung 'Vorläufig' kopiert und der Datenblatttypauf 'Spezifikation' gesetzt. Hier werden die Min/Max-Werte eingefügt, nicht erforderliche Analysenwerte gelöscht (z.B. die Fettsäuren < C12) und eventuell neue Parameter hinzugefügt.

Der Vollständigkeit halber sei noch auf eine andere Möglichkeit der Rezepturermittlung hingewiesen, nämlich die Suche in bereits vorhandenen Rezepturen. Hierzu wird aus dem Datenblatt 'Rezepturermittlung' die Suchfunktion aufgerufen.

War die Suche erfolgreich, wird ebenfalls eine Trefferliste angezeigt. Das weitere Vorgehen erfolgt analog der Simulation.

Die Anzahl der Suchergebnisse variiert mit der Übereinstimmung. Je grösser die Übereinstimmung gewählt wird, desto weniger Ergebnisse werden gefunden und

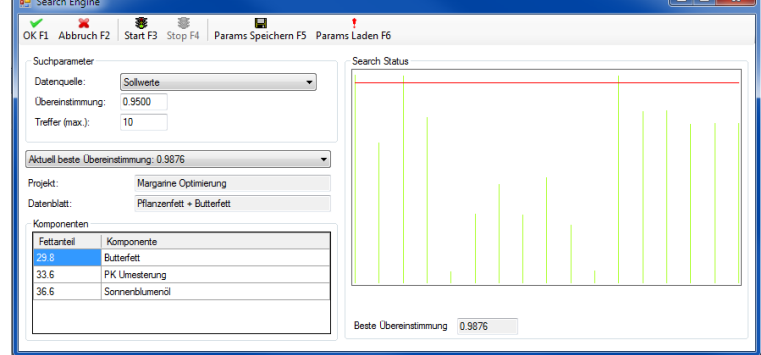

**Suchen nach vorhandenen Rezepturen** 

umgekehrt. Auch hier können die Suchparameter anwenderspezifisch gespeichert werden.

Newsletter 2 - August 2013

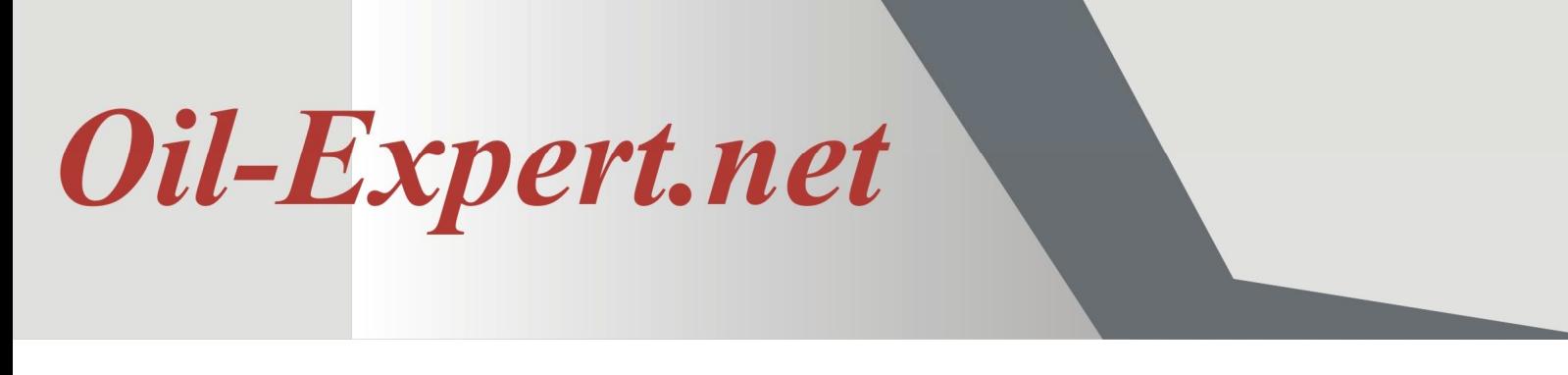

#### **4. Schritt: Preisoptimierung**

Wir haben jetzt eine Fettrezeptur bestehend aus 3 Fettkomponenten und mit ca. 30% Sonnenblumenöl, deren Schmelzverhalten dem Kundenmuster entspricht. Das sehr teure Butterfett haben wir bereits eliminiert. Jetzt lautet die Frage, kann man einen Teil des Sonnenblumenöls durch das preiswertere Rapsöl substituieren. Natürlich unter Einhaltung aller bereits festgelegten Spezifikationen, insbesondere für die Fettsäuren C18:1, C18:2 und Ca18:3.

Für die Preisoptimierung wird das Datenblatt 'Spezifikation: Vorläufig' in ein neues Datenblatt kopiert und mit der Bezeichnung 'Preisoptimierung' gespeichert. Nach Hinzufügen des Rohstoffs Rapsöl, zunächst mit dem Anteil 0%, wird der Dialog für die Preisoptimierung geöffnet:

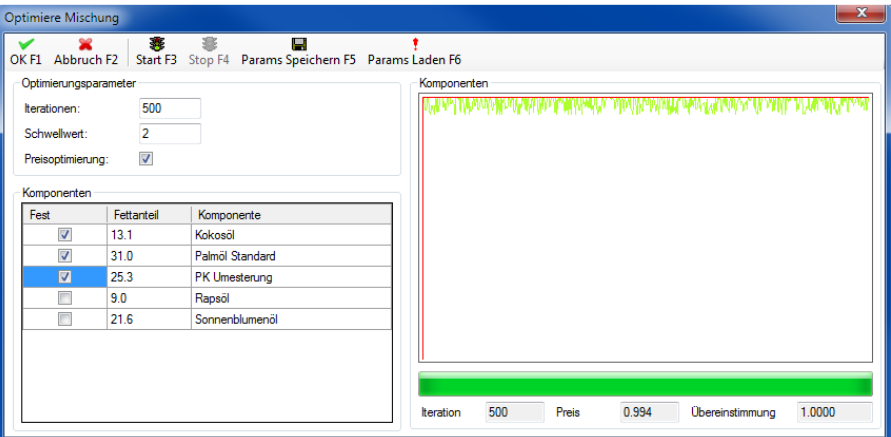

**Preisoptimierung durch Substitution von Sonnenblumenöl** 

Um die Charakteristik der Fettmischung dabei zu erhalten, werden die Anteile der Fette festgesetzt, also bei der Optimierung nicht geändert. Bei der Preisoptimierung wird also in diesem Fall nur das Verhältnis von Rapsöl zu Sonnenblumenöl variiert, das Verhältnis von Fett zu Flüssigöl bleibt konstant. Die Ergebnisse werden mit 'OK' in das Datenblatt 'Preisoptimierung' übernommen. Als Resultat für die vorliegende Datenkonstellation ergibt sich, dass wegen der Fettsäurespezifikationen nur ca. 1/3 des Sonneblumenöls durch Rapsöl ersetzt werden kann.

Die aktuellen Rohstoffpreise können manuell eingegeben werden, aber auch über eine Schnittstelle per Knopfdruck oder automatisch aus einer zur Verfügung gestellten elektronischen Datenquelle übernommen werden.

Auch hier können die Optimierungs-Parameter anwenderspezifisch als Template gespeichert werden. Von Interesse ist noch der Parameter 'Schwellwert'. Er gibt an, wie gross der Anteil eines Öles oder Fettes mindestens sein muss, um in die Rezeptur übernommen zu werden. Kleinere Anteile werden sofort wieder eliminiert.

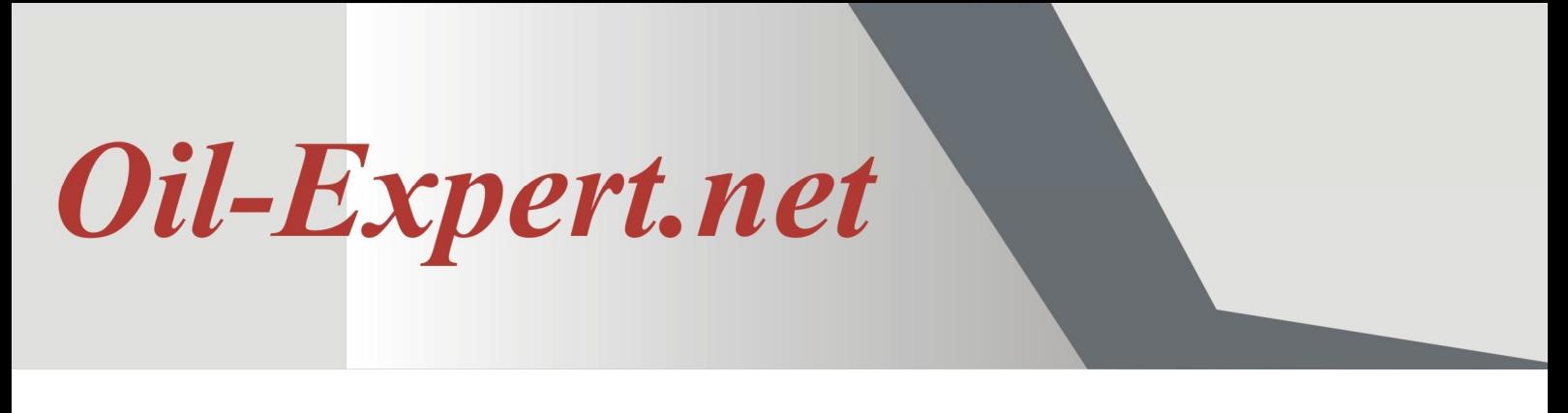

#### **5. Schritt: Spezifikation, Produktionsanweisung**

Jetzt sind wir soweit, dass die endgültige Rezeptur, die Spezifikationen und Produktionsanweisungen, in diesem Fall für den Votator, festgelegt werden können. Für die Spezifikation können die Daten aus dem Datenblatt 'Preisoptimierung' kopiert werden und entsprechend geändert werden. Für die Produktionsanweisungen wird ein neues Datenblatt angelegt. Nachfolgend jeweils ein Beispiel:

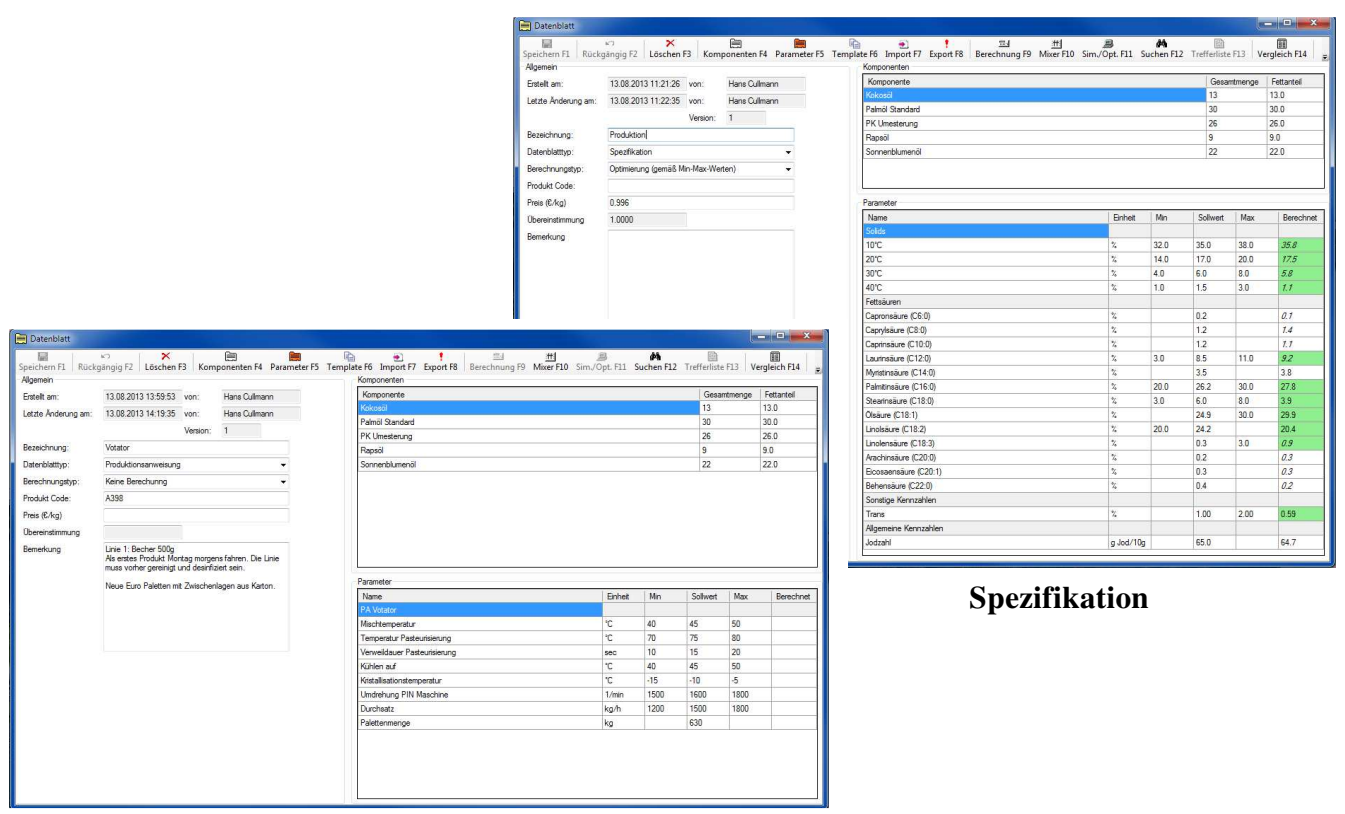

**Produktionsanweisung** 

Spezifikation und Produktionsanweisung können nach Bedarf ergänzt werden. Zum Beispiel die Rezeptur durch Zutaten und Verpackung, die Spezifikation durch SAFA, MUFA und PUFA oder beliebige andere Parameter, die ebenfalls berechnet werden. Die Daten sind über eine vom Anwender konfigurierbare Schnittstelle in beliebige andere IT-Systeme exportierbar, z.B. LIMS, ERP, QM-System, um nur einige zu nennen.

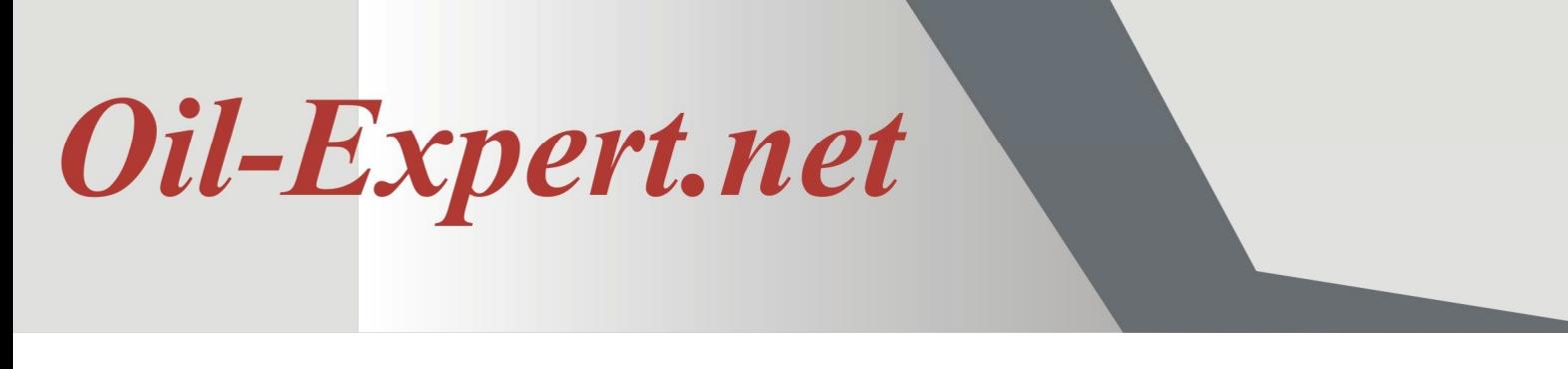

#### **6. Schritt: Musterproduktion**

Nachdem Spezifikation und Produktionsanweisung vorliegen, kann der erste Versuch auf dem Technikums-Kombinator stattfinden. Die dabei anfallenden Fahrdaten können ebenfalls in einem Datenblatt gespeichert werden, nachdem zuvor die Datenbasis dafür definiert wurde.

Der Versand jedes Musters kann in jedem Projekt dokumentiert werden (Versandadresse, Kontaktperson, Kontaktdaten, usw.). Die Muster werden fortlaufend nummeriert und können so später leicht wieder aufgefunden und in einem Report zusammengestellt werden. Zum Beispiel in einem Jahresreport oder in einem Kundenreport mit den jeweiligen Kosten.

#### **Zusammenfassung**

Die dargestellte Produktentwicklung an einem konkreten Beispiel mit *Oil-Expert.net* hat gezeigt was Effizienz in diesem Zusammenhang bedeutet. Der Zeitrahmen für die komplette Entwicklungsprozedur mit Ausnahme der Musterproduktion liegt zwischen ein und zwei Stunden - je nach Erfahrung. In diesem Zeitraum kann man im Labor gerade mal eine Mischung ansetzen und Fettsäuren und SFC-Werte bestimmen.

Zusätzlich werden alle zu dem Projekt gehörigen Daten wie in einem Container zusammengefasst und können jederzeit durch einen 'intelligenten' Suchalgorithmus wieder aufgefunden werden.

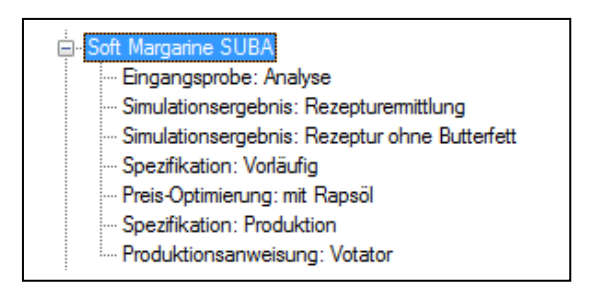

**'Projekt-Container'** 

Durch den Einsatz der Softwarelösung *Oil-Expert.net* ist es also möglich, die Effizienz in der Produktentwicklung um Grössenordnungen zu steigern. Oftmals wird in der Praxis mit Papier-Dokumenten, mit komplexen Excel-Sheets oder mit selbst entwickelten ACCESS-Datenbanken gearbeitet. Bei dieser Arbeitsweise ist es nur eine Frage der Zeit, bis der Überblick über frühere Arbeiten verlorengeht, was zu Mehrfach-Entwicklungen derselben Fettmischungen und anderen Fehlern führt. Gleichzeitig sollen die Entwicklungszeiten verkürzt und der Output erhöht werden.

Durch den Einsatz von *Oil-Expert.net* können all diese Anforderungen erfüllt und die Nachteile der bisherigen Arbeitsweise verhindert werden.

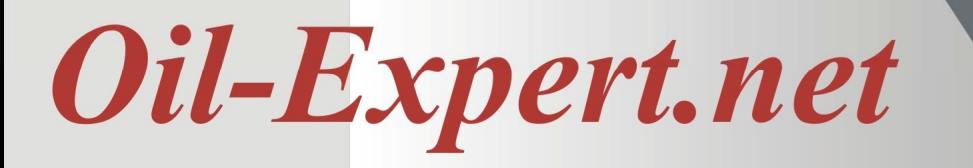

Um weitere Informationen zu erhalten, wenden Sie sich bitte an einen unserer nachfolgend aufgeführten Vertriebspartner.

Dr. Cullmann Consulting | Haakestr. 50 | 21075 Hamburg/Germany Tel. +49(0)40 703 8569 12 | Fax +49(0)40 703 8569 19 info@oil-expert.net | www.oil-expert.net

Deutsche Gesellschaft für Fettwissenschaft e.V. | Varrentrappstraße 40-42 60486 Frankfurt am Main/Germany Tel. +49(0)69 7917 529 | Fax +49(0)69 7917 584 info@dgfett.de | www.dgfett.de/oil-expert

LAIX Technologies UG | Am Fasanenhang 5 | 52379 Langerwehe/Germany Tel. +49(0)2409 48798 07 | Fax +49(0)2409 48798 08 info@laix-tech.de | www.laix-tech.de/oil-expert.php

Änderungen in Design und Lieferumfang sowie technische Weiterentwicklung vorbehalten! © Dr. Cullmann Consulting